### **Tutoriel Babelio**

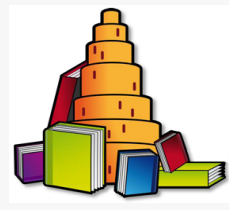

**Journées départementales des Documentalistes 2013-2014 Académie de Toulouse** 

**Anne Delannoy, Françoise de Nardi, Marie-Chantal Marquié**

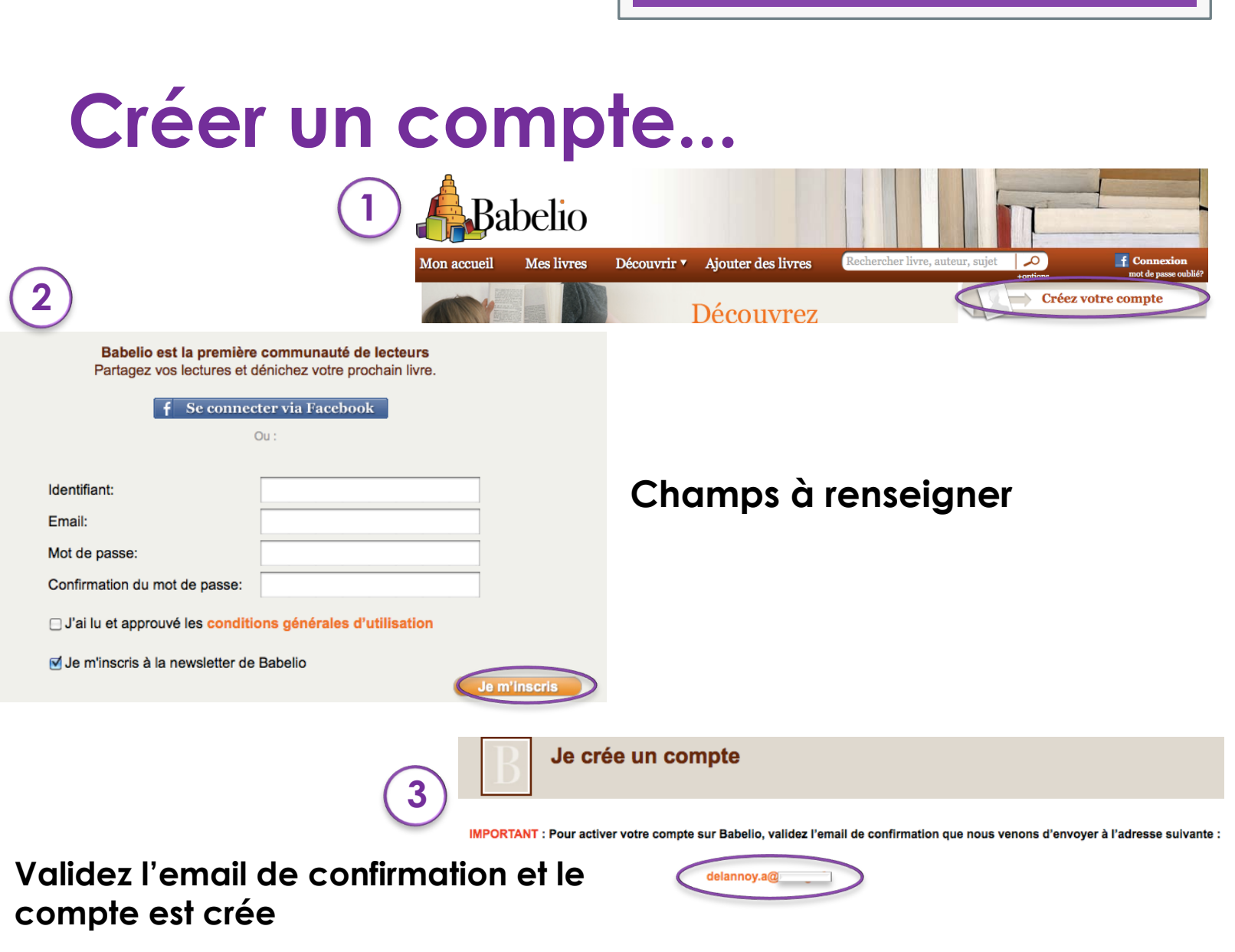

# **...et paramétrer son profil**

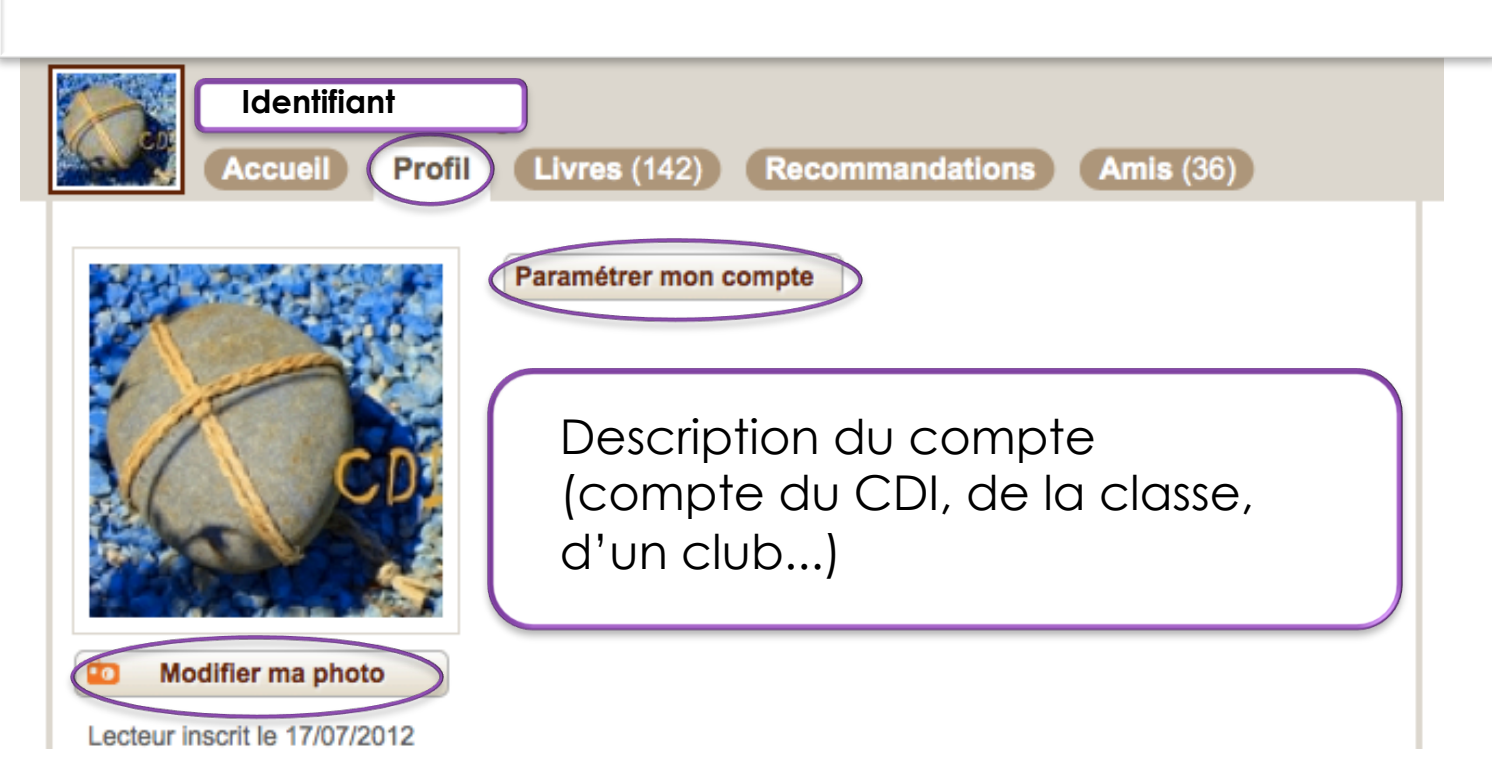

## **Alimenter son compte : ajouter un livre**

#### Par titre auteur ou isbn (douchette) :

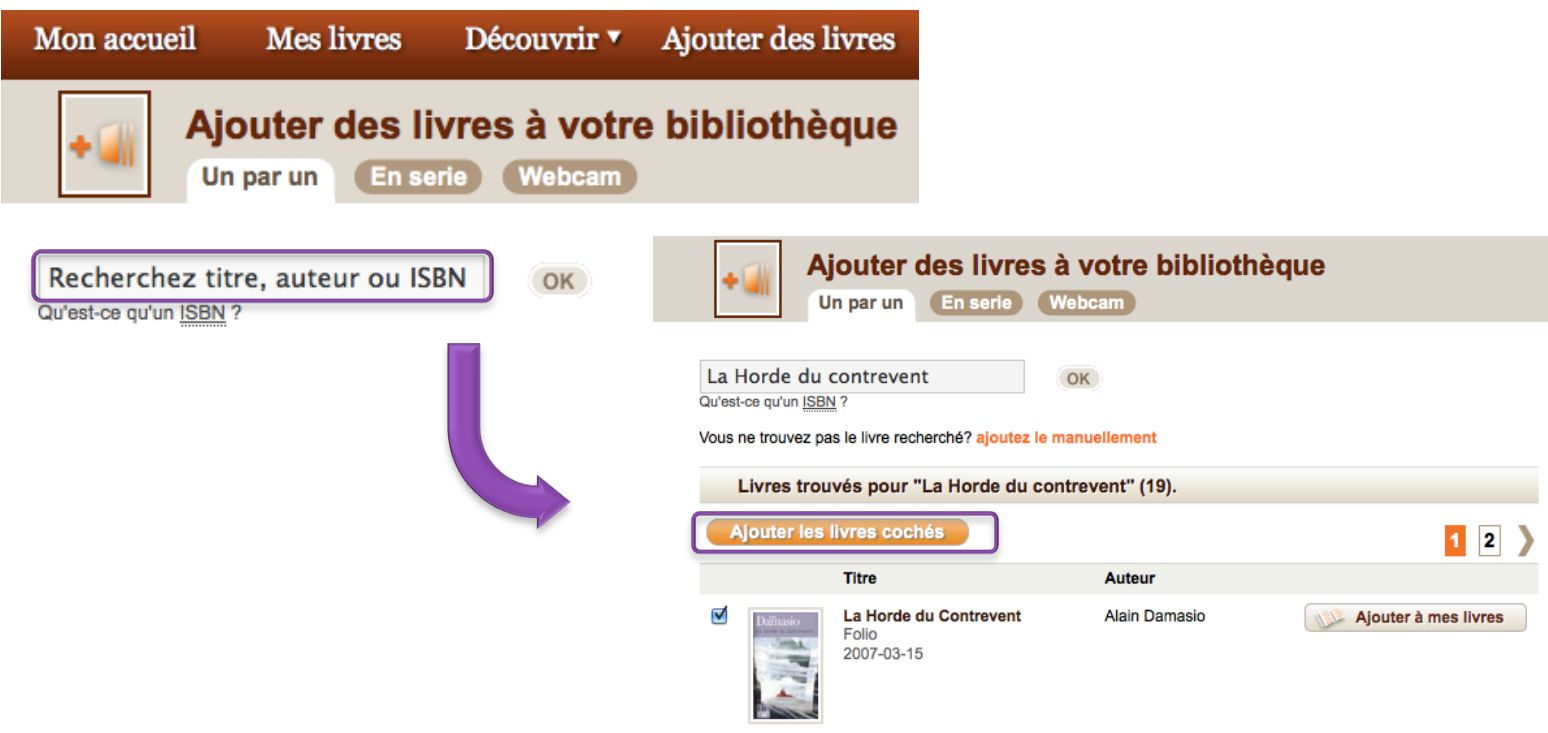

## **Alimenter son compte : critiquer un livre**

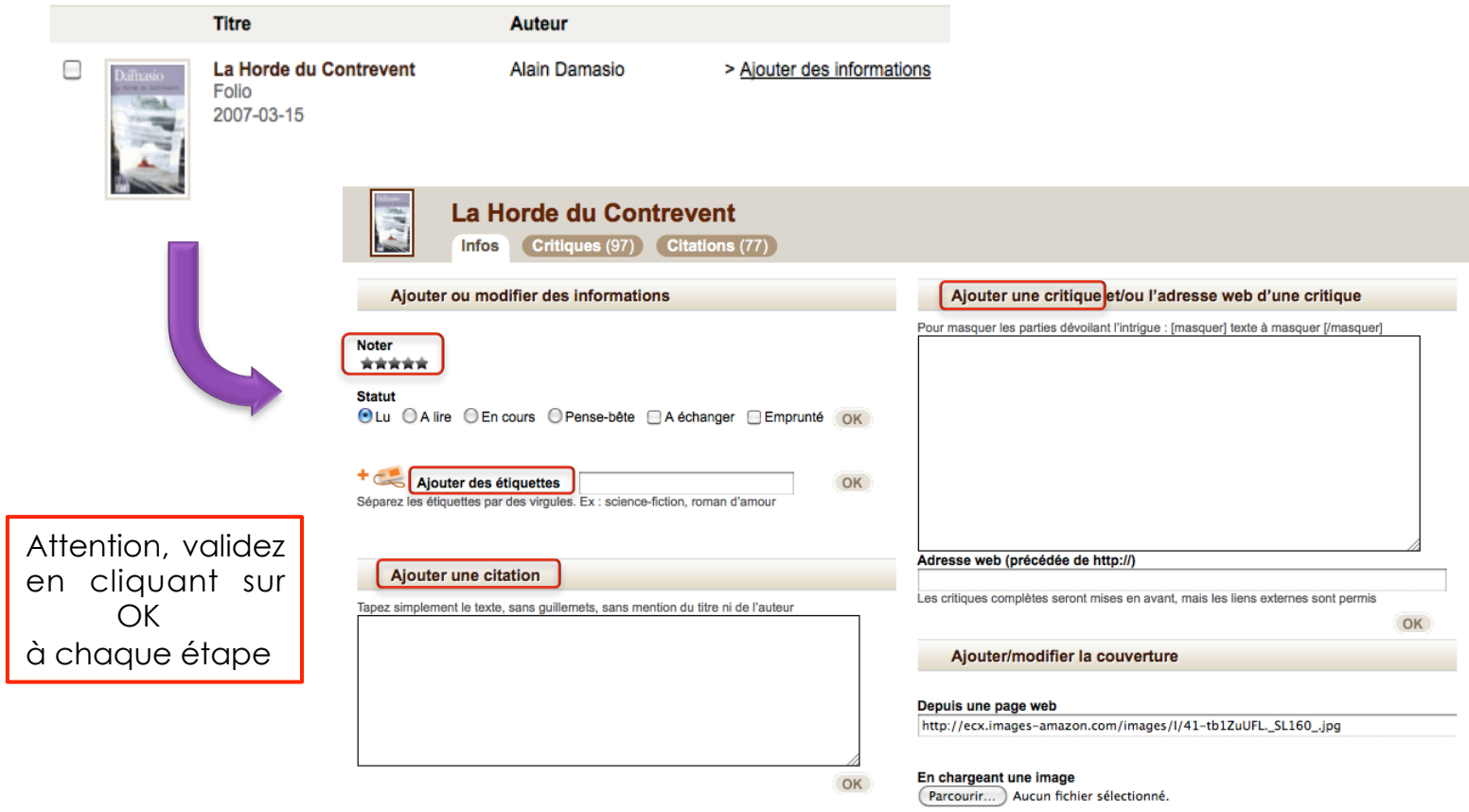

# **Créer des listes**

### **Pour proposer des sélections d'ouvrage, donner des conseils de lecture**

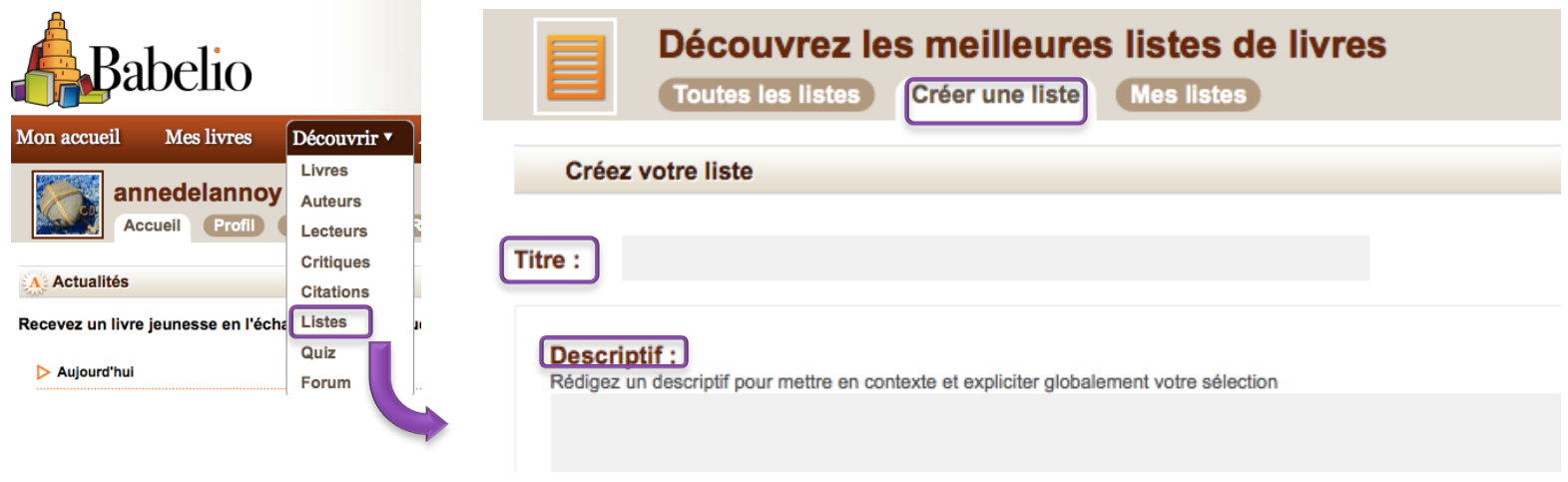

### **Jouer avec ses lectures : créer un quiz**

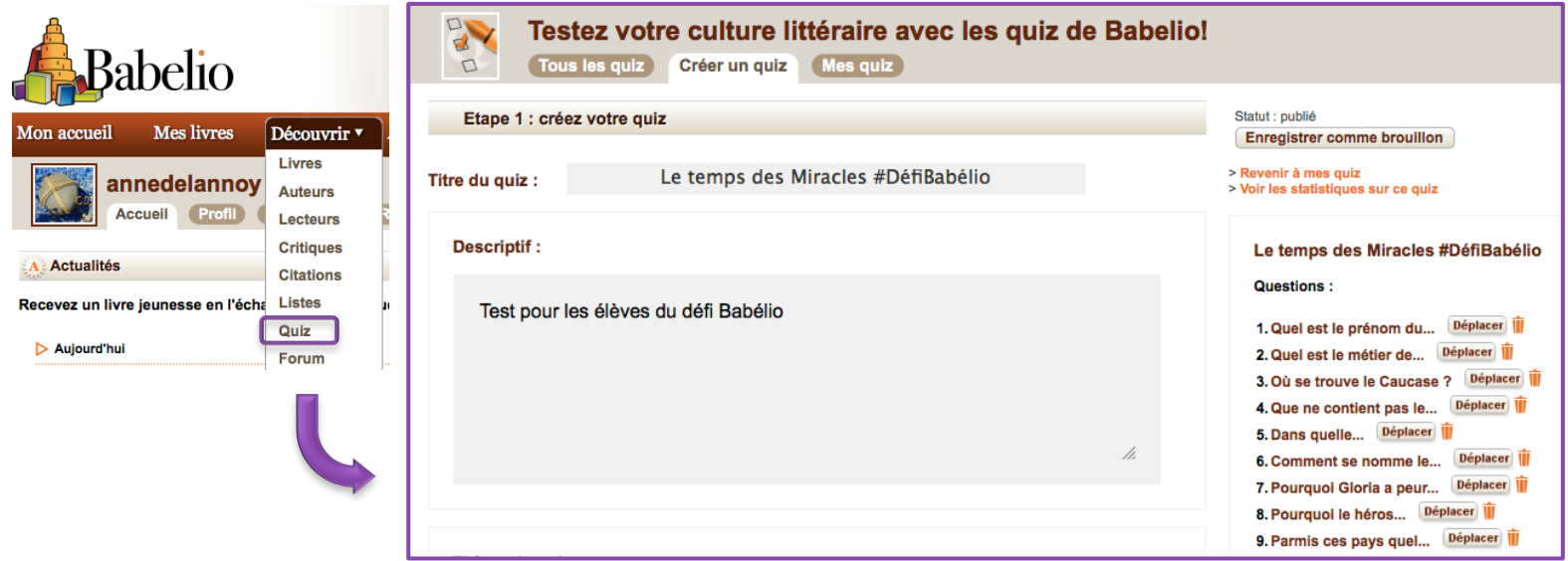

# **Faire vivre son réseau**

#### ! **Trouver des amis**

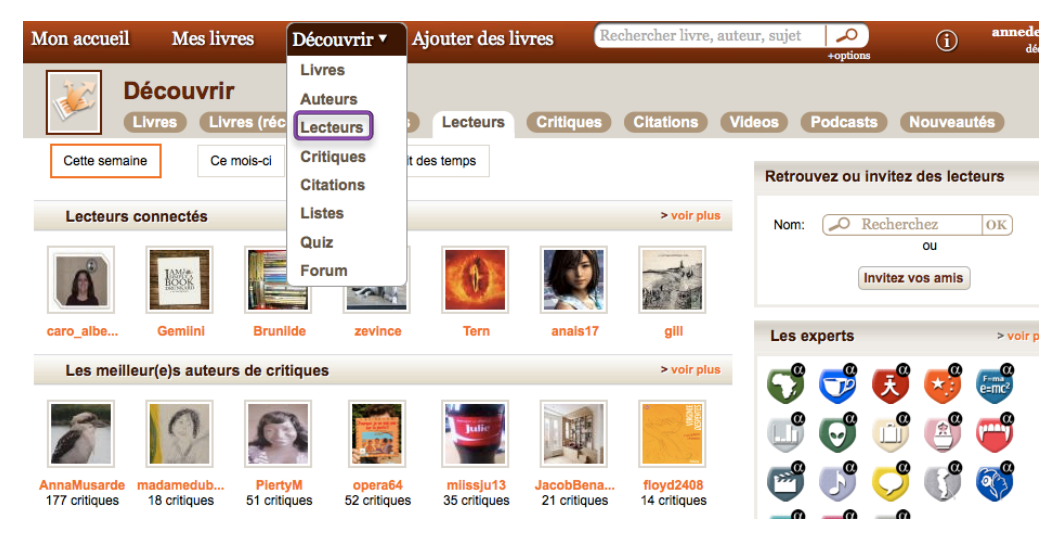

Chercher par profil de lecteur, par expertise, en fonction des livres lus.

#### ! **Laisser des commentaires sur leurs critiques**

### **Intégrer un lien Babelio dans l'ENT ou le site du CDI**

> Cliquer sur son « profil », « paramétrer », « widget ». Vous allez générer un code html à copier dans le code source de votre ENT ou site :

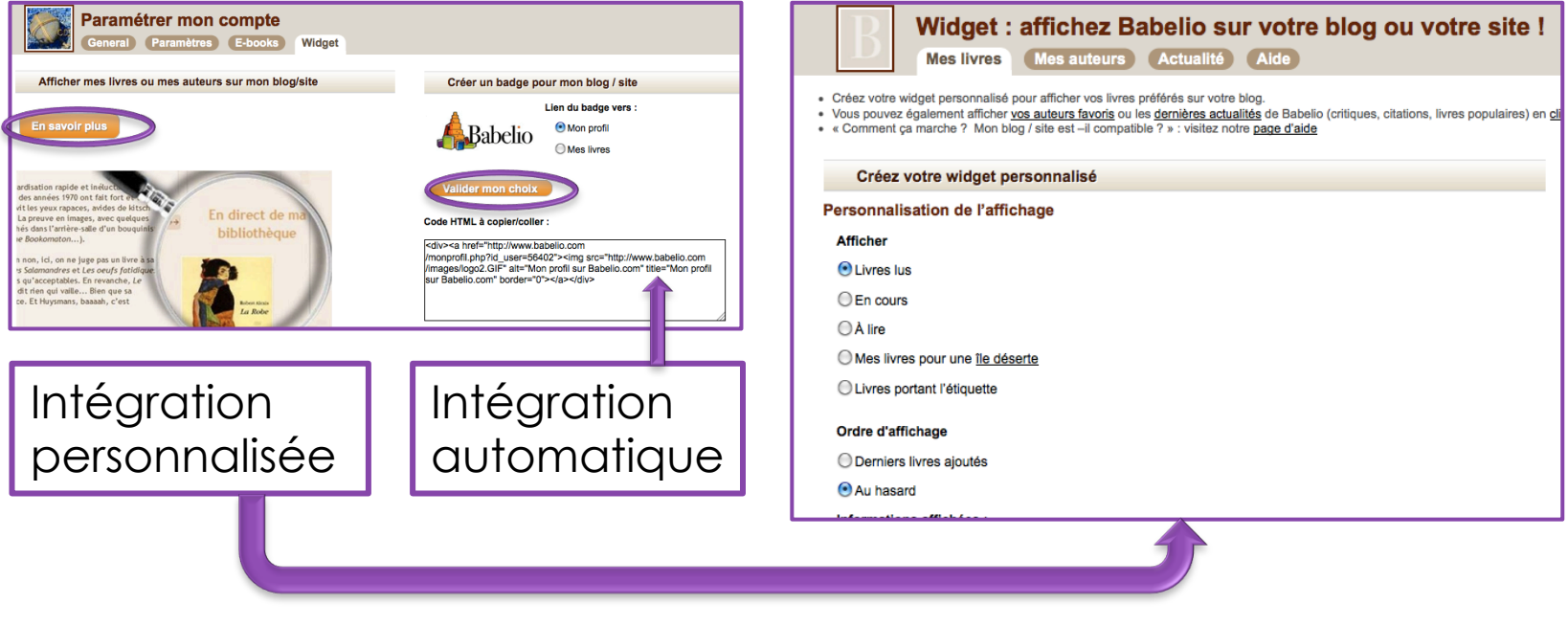

# **Supprimer son compte**

### **> Cliquer sur son « profil », « paramétrer »,** puis sur « paramètres »

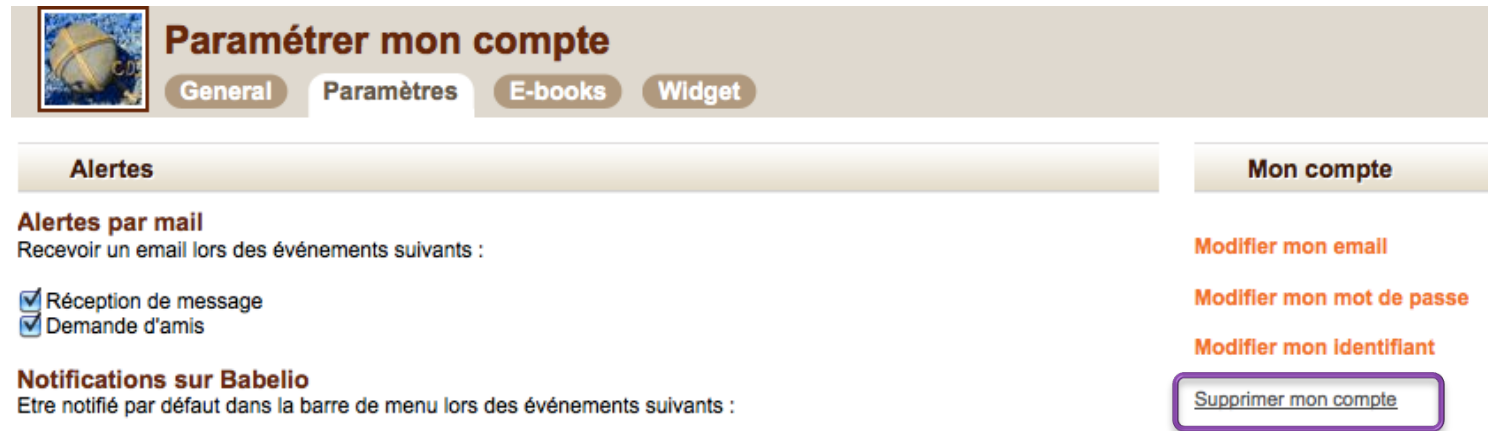